# 電子ジャーナルへのアクセスについて **(2023)**

個人会員の皆様には、*Journal of Oceanography* のフルテキストを無料でご覧いただくことが できます。下記の手順で、電子ジャーナルへのアクセス権を設定して下さい。

### **[Step 1]**

新 SpringerLink のトップページ(http://link.springer.com/)に行 き、 画面右上の "Sign up / Log in" から "**Sign up / Log in**" を選んでクリックしてください。(画面右上に = フィコンが現 れたときはそれをクリックし、"Sign up / Log in" を表示させてく ださい。)

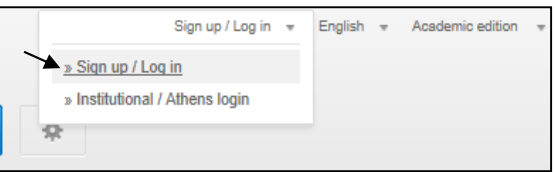

## **[Step 2]**

・ 個人アカウント登録済みの方は、右の Login 用パネルよりログインしてください。

・ 個人アカウント未登録の方は "**Create your account to access your content from anywhere**" から、アカ ウントをご登録ください。

### **[Step 3]**

正しくログインできると画面右上にご登録済みユーザー名が表示されます。(画面右上に │≡│アイコンが出たときは それをクリックし、ユーザー名を表示させてください。) **Username**

ユーザー名から "**Account details/profile**" をクリックする と Account Details の画面に移ります。Your Organisation の欄、**Association code** フィールドに、割り当てられた Association Code をご入力頂き、"**Associate**" ボタンをクリ ックします。

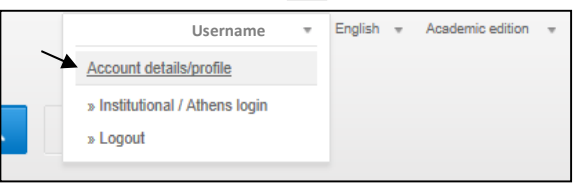

これでアクセス権の登録は完了しました。引き続き *Journal of Oceanography* のフルテキストへアクセスをする場 合は、一度アカウントからログアウトをして、再度ログインをしてください。

次回からは、SpringerLink にログインするだけでフルテキストへアクセスしていただけます。 ※ アクセス権は、一年ごとに発行される Association Code を用いた更新制となっております。

[パスワードを忘れた場合]"**Sign up / Log in**"からログイン画面に入り、右側のパネルより **Forgotten password** をクリックします。登録 E-mail アドレスを入力し **Submit** をクリックすると、パスワード再登録の案内メールが届きま すので、それに従い再登録してください。

ご不明な点がございましたら、onlineservice@springer.com.まで、ご連絡ください(英語での対応になります)。

## **Alert** 登録のお願い

学会員の皆様には、Table of Contents Alert へのご登録をお願いいたします。最新号が発行され次第、論文 のタイトルと URL が e-mail で送られ、常に最新の情報を入手することができます。

*Journal of Oceanography* ホームページ http://www.springer.com/10872

画面右側、Table of Contents Alert からご登録ください。

ALERTS FOR THIS JOURNAL

Get the table of contents of every new issue published in Journal of Oceanography.

Your E-Mail Address

**E** SUBMIT

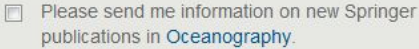

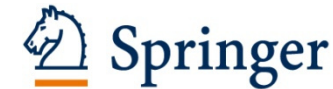